# Patient Registration Part 1 (AG)

# Introduction

- Patient Registration (AG), is a menu-driven application for the Indian Health Service RPMS application
- Patient Registration provides for:
	- Entry of new patients
	- Editing of existing patient records
	- Entry of third parties to bill for patient care
	- Ability to print several reports

# **Objectives**

- Navigate the registration interface
- Register a new patient
- Enter alternate resources
	- Private, Medicare, Medicaid
	- Coordinate Benefits
- Edit an existing patient
- Overview of IHS eligibility letter
- Overview of reports menu

# Reference Materials

- AG User Manuals
	- Patient Registration (7.1\*11)
- Feedback Page
- RPMS Training Schedule
- FTP Patient Registration

# **PATIENT REGISTRATION MENU OPTION**

### PRTG Menu Options

2011 DEMO HOSPITAL Patient Registration \*\*\* NOTE: IF YOU EDIT A PATIENT AND SEE THEIR NAME IN REVERSE VIDEO \*\*\* \*\*\* WITH '(RHI)' BLINKING NEXT TO IT, IT MEANS THEY HAVE RESTRICTED \*\*\* \*\*\* HEALTH INFORMATION \*\*\* ADD ADD a new patient EPT EDIT a patient's file FAC Print a FACE SHEET NON Enter NON-MANDATORY new patient information NAM CORRECT the patient's NAME CHR EDIT the patient's CHART NUMBER. INA INACTIVATE/ACTIVATE a patient's file RPT REGISTRATION REPORTS ... DEL DELETE a patient's Health Record Number REV Review and edit DECEASED or INACTIVE patient files EMB Print an EMBOSSED CARD SCA SCAN the patient files ... THR Third Party Billing Reports ... IND Print tub-file INDEX cards ... LBL LABELS menu ... PAG Edit one of the Patient's PAGEs ... FIE print Face sheet, Index card, Embossed card MSP Medicare Secondary Payer Menu ... PHR Update patient's Personal Health Record Access ACA Print IHS Eligibility Letter ACAV Verify IHS Eligibility Letter

Select Patient Registration Option:

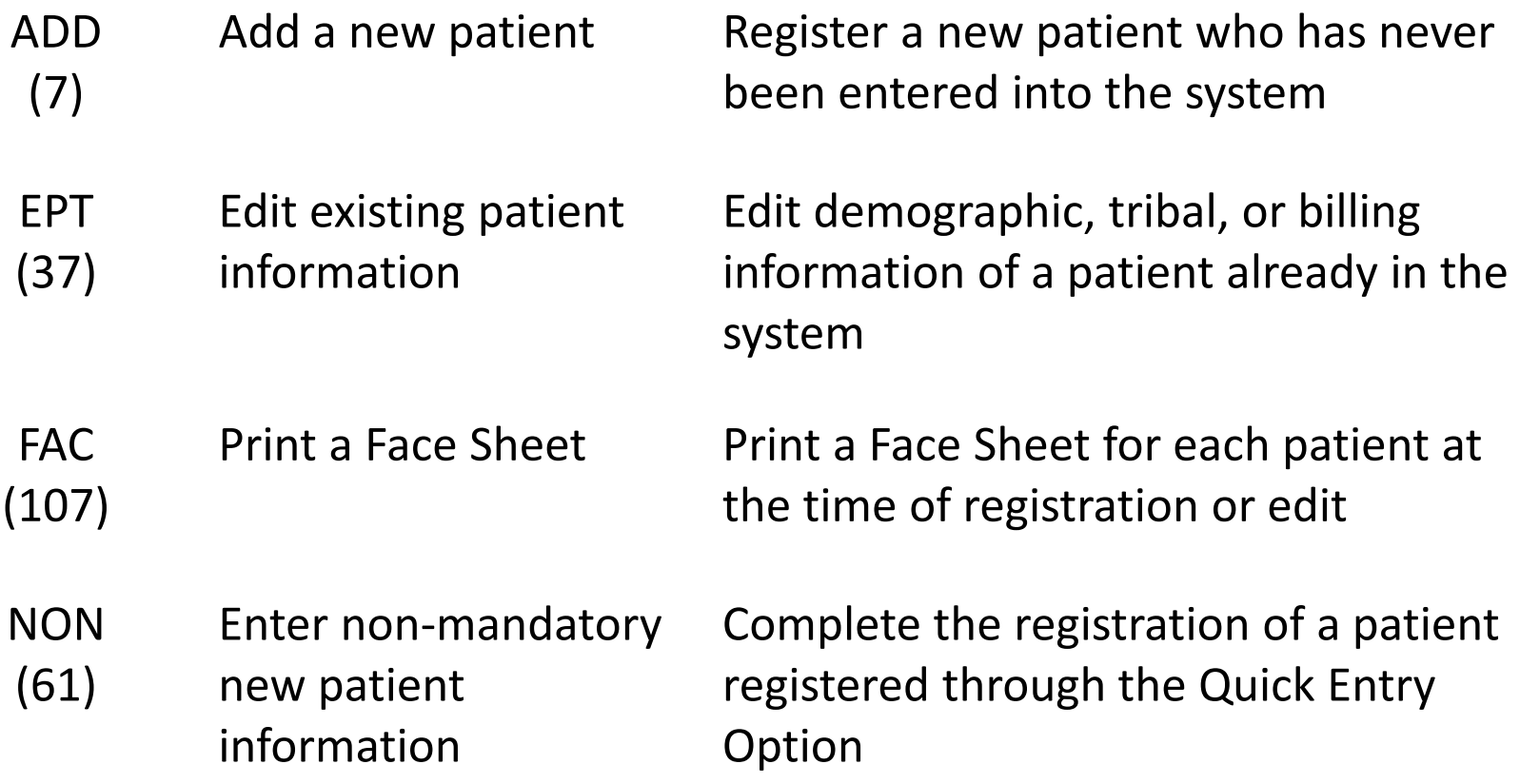

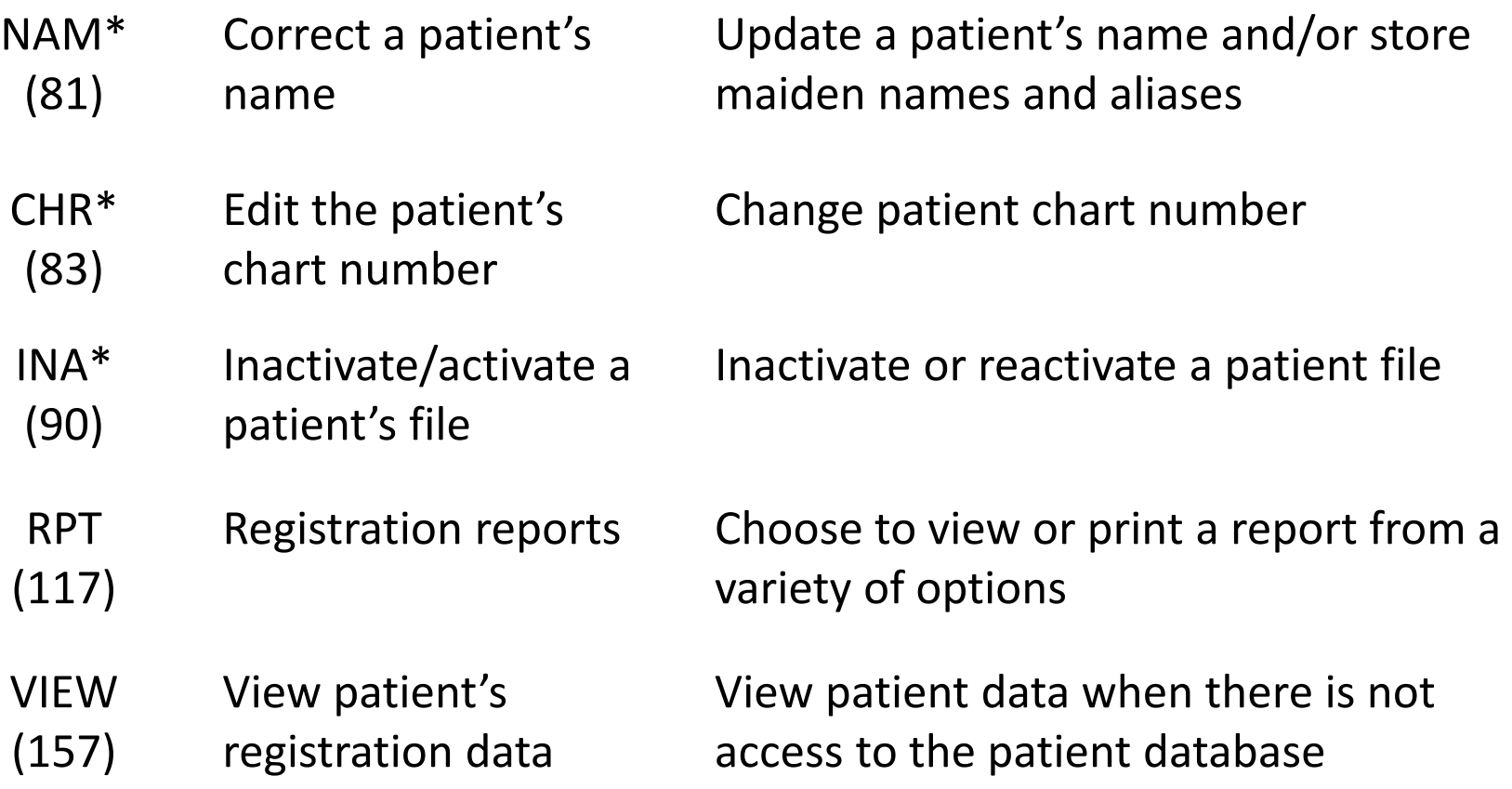

![](_page_8_Picture_110.jpeg)

![](_page_8_Picture_111.jpeg)

- (87) deceased/inactive patient files reactivating
- EMB (108) Print an embossed card Print card any time a patient's name, SSN, community, HRN, or DOB is changed
- **SCA** (158) Scan the patient files Scan to find a patient's file (including inactive or deceased)

![](_page_9_Picture_95.jpeg)

FIE Print Face Sheet,

- (115) index card, and embossed card
- MSP Medicare Secondary

(96) Payer menu

Function When to Use

Print Face Sheet, index card, and embossed card of patient

Interview patient for MSP data, add MSP signature, or print completed/bank MSP form

# Main Menu NEW Options

- PHR Update patient's personal health record access
- ACA Print IHS Eligibility Letter

#### Function When to Use

Document if the patient is accessing their personal health record

Print IHS Eligibility letter for patients

ACAV Verify IHS Eligibility Letter Verify the IHS Eligibility letter using a unique identifier

## **REGISTER NEW PATIENT**

# **OVERVIEW OF NEW REGISTRATION DATA (PAGES 1-3)**

# **ENTERING PATIENT INSURANCE (PAGE 4)**

# Page 4: Summary Coverage

- Private Insurance
- Medicare
	- Part A, B, D
	- Railroad Retirement
- Medicaid
- Guarantor
- Workman's Comp
- Third Party Liability

## **COORDINATING BENEFITS**

# Sequencing Patient Insurance

Enter S(equence), A(dd) insurer, E(dit) insurer, T(oggle seq category) V(iew) Historical Sequence Dates L(ist inactive eligibilities): T

Select one of the following:

![](_page_17_Picture_61.jpeg)

Enter response:

# MSP menu option

Select Patient Registration Option: MSP Medicare Secondary Payer Menu

![](_page_18_Picture_27.jpeg)

# **OVERVIEW OF PATIENT REGISTRATION DATA (PAGES 5-10)**

## **IHS ELIGIBILITY LETTER**

# IHS Eligibility Letter

- Document eligibility for IHS services
	- Hardship exemption
	- Internal Revenue Service
- Only eligible patients can receive letter
	- Eligibility status (Page 1)
- Protected document
	- Verification procedures

## IHS Eligibility Letter

Select PATIENT NAME: DEMO, PATIENT ONE M 01-01-1980 XXX-XX-9999 DH 9991 DEVICE: HOME// VT Right Margin: 80// <Date> RE: <First Middle Last Name> <Address line 1> <City, State Zip> Dear Federal or State Marketplace, We have received a request to verify eligibility for Indian Health Service (IHS) coverage for <First Middle Last Name>. Upon review of our local facility data, we confirm that this individual is an Indian eligible for services through an Indian health care provider as defined by 42 CFR 447.50 or is eligible for services through the Indian Health Service in accordance with 25 USC  $1680c(a)$ , (b), or (d)(3). Eligibility for such services under 42 CFR Part 136 has been verified at the <Facility Name> within the Indian Health Service <Area Prefix/Region> Area. If you have any questions, please contact us at: <Facility Phone Number> Sincerely, <Signing User, Title> <Facility Name> <Area Prefix/Region> Area UNIQUE IDENTIFIERS: DOB: <Date of Birth> SSN: <Last 4 of SSN> <Unique Identifier>

# Verify IHS Eligibility Letter

PATIENT REGISTRATION DEMO HOSPITAL Verify IHS Eligibility Letter

Verify the authenticity of a printed IHS Eligibility Letter by entering the unique identifier code given to you by the representative of the entity requesting verification.

\*\* NOTE: The codes printed on the IHS Eligibility Letters are unique to \*\* \*\* a facility and can only be verified at the site it was printed from. \*\*

ENTER THE UNIQUE IDENTIFIER CODE (MINIMUM 21 DIGITS): ENTER THE UNIQUE IDENTIFIER CODE (MINIMUM 21 DIGITS): 9UG089QXK2TW2772QJX387

![](_page_23_Picture_83.jpeg)

### **REPORTS**

#### Menu Report Options

PATIENT REGISTRATION 2013 DEMO HOSPITAL REGISTRATION REPORTS \*\*\* NOTE: IF YOU EDIT A PATIENT AND SEE THEIR NAME IN REVERSE VIDEO \*\*\* \*\*\* WITH '(RHI)' BLINKING NEXT TO IT, IT MEANS THEY HAVE RESTRICTED \*\*\* \*\*\* HEALTH INFORMATION \*\*\* ALP print REGISTERED PATIENTS ALPHABETICALLY<br>
EHR print REGISTERED PATIENTS by CHART NUMBER<br>
ENT print all paients in ENTIRE DATA PASE<br>
COM Print list of COMMISSIONED OFFICERS & DEPENDENTS<br>
INV print INXLID DATA ENTIRED TO

### Resources

- IHS RPMS homepage <https://www.ihs.gov/RPMS/>
- **IHS FTP Patient Registration** <ftp://ftp.ihs.gov/pubs/rpms-training/PatientRegistration/>
- Patient Registration User Manual (AG): [https://www.ihs.gov/RPMS/PackageDocs/AG/ag\\_\\_071u.pdf](https://www.ihs.gov/RPMS/PackageDocs/AG/ag__071u.pdf)

# **QUESTIONS?**